# Dell™ Vostro™ V13

# Informações sobre configuração e funcionalidades

Vista anterior

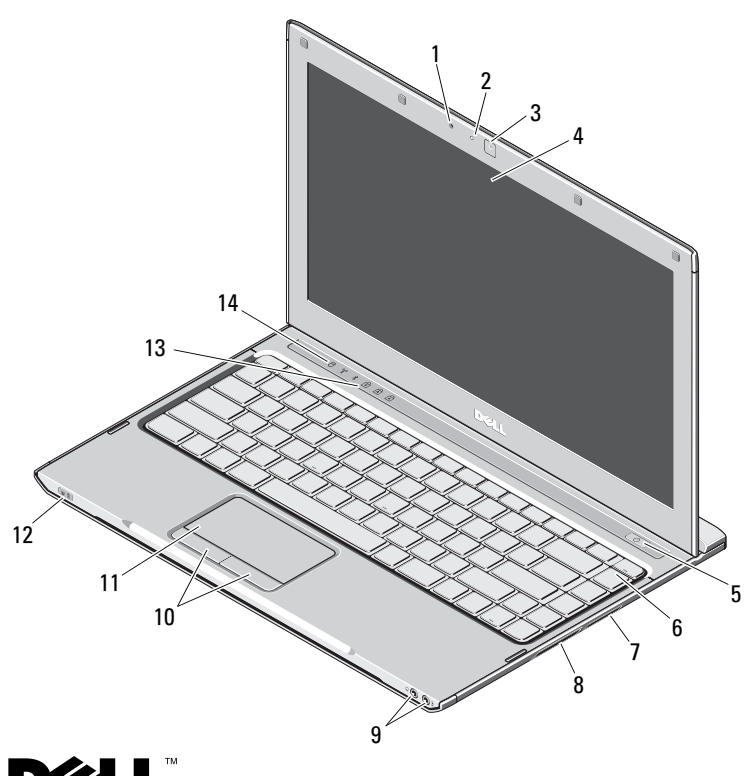

**Acerca das advertências**<br>∧∧ ADVERTÊNCIA: Um AVISO indica potenciais danos no equipamento, lesões corporais ou mesmo morte.

- 1 microfone
- $\overline{\mathbf{z}}$ luz de estado da câmara
- 3câmara
- 4ecrã
- 5botão de alimentação
- 6teclado
- 7leitor de cartões multimédia 5 em 1
- 8ranhura ExpressCard
- 9entradas de áudio (2)
- 10botões da mesa sensível ao toque (2)
- 11mesa sensível ao toque
- 12indicadores do estado da alimentação/bateria
- 13luzes de estado do teclado
- 14luzes de estado do dispositivo

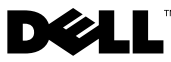

Outubro de 2009

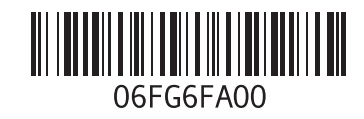

#### Vista posterior

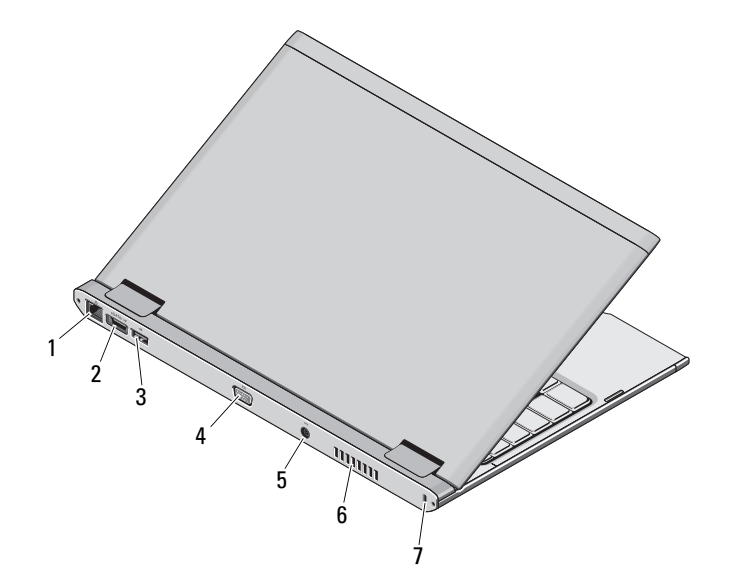

- 1 conector de rede
- 2conector eSATA/USB
- 3conector USB
- 4conector de vídeo
- 5conector do adaptador de CA
- 6abertura para ventilação
- 7 ranhura do cabo de segurança

 $\bigwedge$  ADVERTÊNCIA: Não bloqueie, não introduza objectos e nem permita a acumulação de poeira nas aberturas de ventilação. Não guarde o computador Dell em ambientes com pouca ventilação, tal como uma mala fechada, enquanto este se encontra em funcionamento. A restrição de fluxo de ar pode danificar o computador ou causar um incêndio. O computador liga <sup>a</sup> ventoinha quando o computador aquece. O ruído da ventoinha é normal e não indica um problema na ventoinha nem no computador.

### Configuração rápida

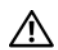

# ADVERTÊNCIA: Antes de iniciar

quaisquer procedimentos descritos nesta secção, leia as informações de segurança fornecidas com o computador. Para obter informações adicionais sobre as melhores práticas, consulte www.dell.com/regulatory\_compliance.

ADVERTÊNCIA: O adaptador de CA funciona com tomadas eléctricas de todo o mundo. No entanto, os conectores de alimentação e as extensões eléctricas variam de acordo com os países. A utilização de um cabo incompatível ou a ligação incorrecta do cabo à extensão ou à tomada eléctrica pode provocar um incêndio ou danos no equipamento.

AVISO: Ao desligar o cabo do adaptador de CA do computador, segure no conector e não no cabo. Deve puxar o mesmo firmemente, mas com cuidado, para evitar danificar o cabo. Quando enrolar o cabo do adaptador de CA, certifique-se de que segue o ângulo do conector no adaptador de CA para evitar danificar o cabo.

NOTA: Alguns dispositivos podem não estar incluídos, caso não os tenha encomendado.

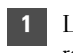

 Ligue o adaptador de CA ao respectivo conector no computador portátil e à tomada eléctrica.

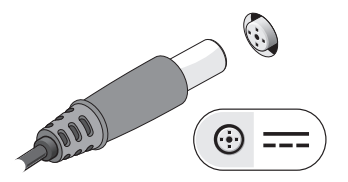

3 Ligue os dispositivos USB, tais como um rato ou teclado (opcional).

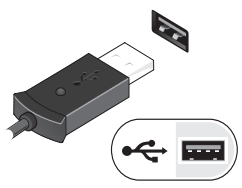

2Ligue o cabo de rede (opcional).

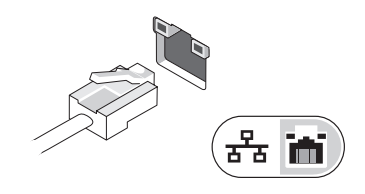

4 Abra o ecrã do computador e prima o botão de alimentação para ligar o computador.

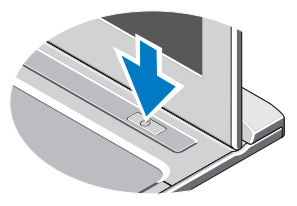

NOTA: Recomendados que ligue e desligue o computador, pelo menos uma vez, antes de instalar quaisquer placas ou de ligar o computadora um dispositivo de ancoragem ou externo, tal como uma impressora.

### Especificações

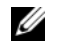

NOTA: As ofertas podem variar consoante a região. Para obter mais informações relativas à configuração do seu computador, clique em Iniciar→ Ajuda e suporte e seleccione a opção para visualizar as informações do computador.

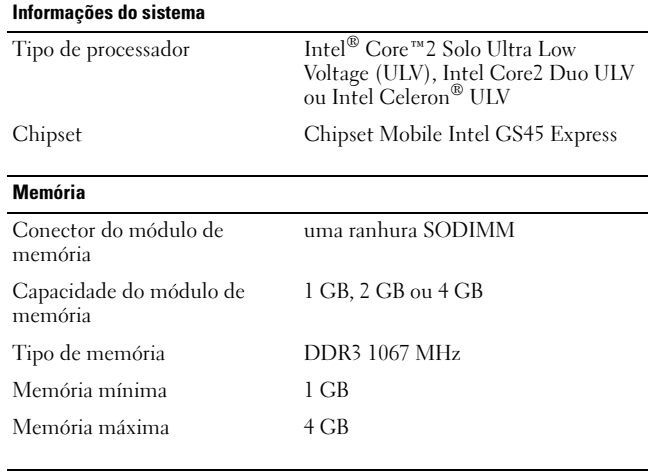

#### Vídeo

Tipo de vídeo vídeo integrado na <sup>p</sup>laca de sistema Controlador de vídeo Intel GMA X4500HD

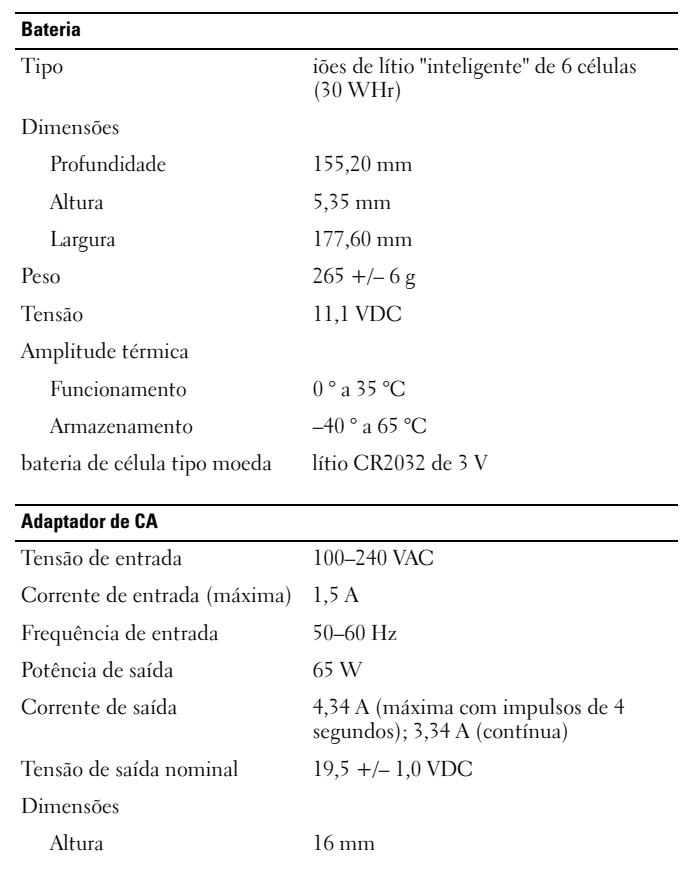

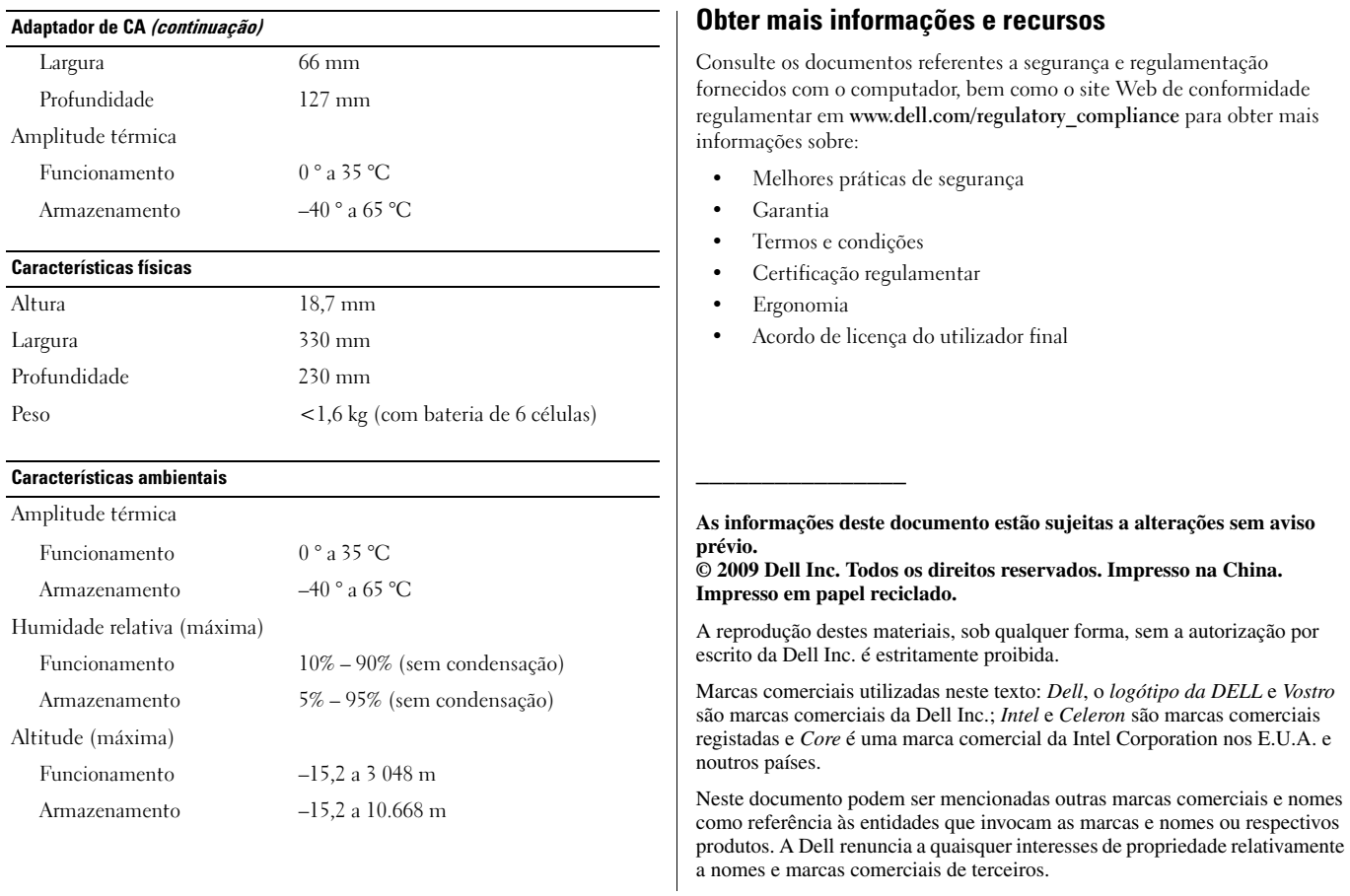